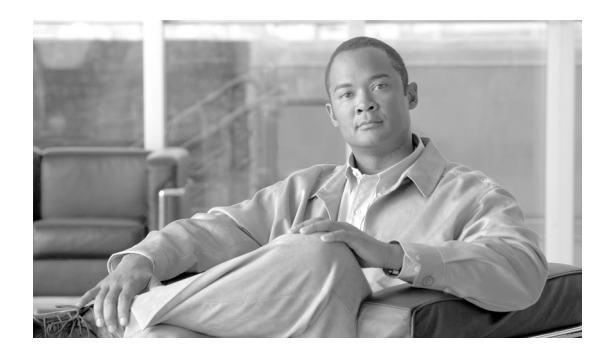

**10**

# セキュアな会議リソースの設定

**CHAPTER**

この章は、次の内容で構成されています。

- **•** [セキュアな会議の概要\(](#page-1-0)P.10-2)
- **•** [会議ブリッジの要件\(](#page-2-0)P.10-3)
- **•** [セキュアな会議のアイコン\(](#page-3-0)P.10-4)
- **•** [セキュアな会議の保守\(](#page-4-0)P.10-5)
- [Cisco Unified IP Phone](#page-7-0) サポート (P.10-8)
- CTI サポート (P.10-8)
- **•** [トランクおよびゲートウェイでのセキュアな会議\(](#page-7-2)P.10-8)
- CDR データ (P.10-9)
- **•** [相互作用および制限\(](#page-8-1)P.10-9)
- **•** [会議リソースのセキュリティを確保するための設定のヒント\(](#page-10-0)P.10-11)
- **•** [セキュアな会議ブリッジの設定用チェックリスト\(](#page-11-0)P.10-12)
- **•** Cisco Unified Communications Manager [の管理ページでのセキュアな会議ブリッジの設定](#page-13-0)  $(P.10-14)$  $(P.10-14)$  $(P.10-14)$
- **•** [ミートミー会議の最小セキュリティ](#page-14-0) レベルの設定(P.10-15)
- **•** [セキュアな会議ブリッジのパケット](#page-14-1) キャプチャの設定(P.10-15)
- **•** [その他の情報\(](#page-15-0)P.10-16)

### <span id="page-1-0"></span>セキュアな会議の概要

セキュアな会議機能では、会議の安全を確保するための認証と暗号化を提供します。接続されてい るすべてのデバイスでシグナリングおよびメディアが暗号化されている場合、会議は安全です。セ キュアな会議機能は、セキュアな TLS または IPSec 接続での SRTP 暗号化をサポートしています。

システムには、会議の全体的なセキュリティ ステータスを示すセキュリティ アイコンが用意され ています。セキュリティ ステータスは、接続されているデバイスのうち最も低いセキュリティ レ ベルで決まります。たとえば、2 つの暗号化済み接続と 1 つの認証済み接続を含むセキュアな会議 の場合、会議のセキュリティ ステータスは、認証済みになります。

セキュアなアドホック会議とミートミー会議を設定するには、セキュアな会議ブリッジを設定しま す。

- **•** 認証済みまたは暗号化済みの電話機からユーザが会議コールを開始すると、Cisco Unified Communications Manager はセキュアな会議ブリッジを割り当てます。
- **•** 非セキュアの電話機からユーザがコールを開始すると、Cisco Unified Communications Manager は非セキュアの会議ブリッジを割り当てます。

会議ブリッジ リソースを非セキュアとして設定すると、電話機のセキュリティ設定にかかわらず、 会議は非セキュアになります。

(注) Cisco Unified Communications Manager は、会議を開始している電話機の Media Resource Group List (MRGL: メディア リソース グループ リスト) から会議ブリッジを割り当てます。セキュアな会議 ブリッジが使用不可である場合、Cisco Unified Communications Manager は非セキュアの会議ブリッ ジを割り当て、会議は非セキュアになります。同様に、非セキュアの会議ブリッジが使用不可であ る場合、Cisco Unified Communications Manager はセキュアな会議ブリッジを割り当て、会議はセキュ アになります。使用可能な会議ブリッジがない場合、コールは失敗します。

ミートミー会議コールの場合、会議を開始する電話機は、ミートミー番号用に設定された最小セ キュリティ要件も満たしている必要があります。使用可能なセキュアな会議ブリッジがない場合や 開催者のセキュリティ レベルが最小要件を満たしていない場合、Cisco Unified Communications Manager は会議の試行を拒否します。詳細については、P.10-6 [の「最小セキュリティ](#page-5-0) レベルでの [ミートミー会議」](#page-5-0)を参照してください。

割り込みを使用する会議の安全を確保するには、暗号化済みモードを使用するよう電話機を設定し ます。デバイスが認証済みまたは暗号化済みである場合に割り込みキーを押すと、Cisco Unified Communications Manager によって割り込み側と発信先デバイスのビルトイン ブリッジとの間に安 全な接続が確立されます。システムは、割り込みコールに接続されているすべての参加者に対して 会議のセキュリティ ステータスを示します。

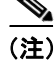

(注) リリース 8.3 以降を実行している非セキュアまたは認証済みの Cisco Unified IP Phone は、暗号化済 みコールを割り込ませることができるようになりました。

# <span id="page-2-0"></span>会議ブリッジの要件

会議ブリッジは、ハードウェア会議ブリッジをネットワークに追加して Cisco Unified Communications Manager の管理ページでセキュアな会議ブリッジを設定する際に、セキュアなメ ディア リソースとして登録できます。

H.323 または MGCP ゲートウェイで会議を提供する Digital Signal Processor (DSP; デジタル シグナ ル プロセッサ)ファームは、IP テレフォニー会議のネットワーク リソースとして機能します。会 議ブリッジは、セキュアな SCCP クライアントとして Cisco Unified Communications Manager に登録 されます。

- **•** 会議ブリッジのルート証明書が Cisco Unified Communications Manager の信頼ストア内に存在 し、Cisco Unified Communications Manager 証明書が会議ブリッジの信頼ストア内に存在してい る必要があります。
- **•** セキュアな会議ブリッジのセキュリティ設定が、登録する Cisco Unified Communications Manager 内のセキュリティ設定と一致している必要があります。

会議ルータの詳細については、ご使用のルータに添付されている IOS ルータ マニュアルを参照し てください。

Cisco Unified Communications Manager は、会議リソースをコールに動的に割り当てます。使用可能 な会議リソースと有効なコーデックで、ルータごとに同時に使用可能なセキュアな会議の最大数が 提供されます。送信ストリームと受信ストリームで、参加するエンドポイントごとにキーが個別に 生成される(したがって、参加者が会議を離れるときにキーを再生成する必要がない)ので、DSP モジュールに対するセキュアな会議全体の容量は、設定可能な非セキュア容量の半分になります。

詳細については、『*Cisco Unified Communications Manager* システム ガイド』の「コンファレンス デ バイスの概要」を参照してください。

# <span id="page-3-0"></span>セキュアな会議のアイコン

Cisco Unified IP Phone は、会議全体のセキュリティ レベルを示す会議セキュリティ アイコンを表示 します。電話機のユーザ マニュアルで説明されているように、これらのアイコンは、安全な 2 通話 者間のコールのステータス アイコンと同じです。

セキュアなアドホック会議およびミートミー会議の場合、会議のセキュリティ アイコンは、会議参 加者の電話機のウィンドウで会議ソフトキーの横に表示されます。表示されるアイコンは、会議ブ リッジおよびすべての参加者のセキュリティ レベルによって異なります。

- **•** 会議ブリッジがセキュアですべての会議参加者が暗号化されている場合は、ロック アイコンが 表示されます。
- **•** 会議ブリッジがセキュアですべての会議参加者が認証されている場合は、シールド アイコンが 表示されます。
- **•** 会議ブリッジまたはいずれかの会議参加者が非セキュアである場合は、コール状態アイコン (アクティブ、保留中など)が表示されるか、旧式の電話機モデルではアイコンが表示されま せん。

暗号化された電話機がセキュアな会議ブリッジに接続する場合は、デバイスと会議ブリッジの間の メディア ストリームが暗号化されますが、会議のアイコンは、相手側のセキュリティ レベルに応 じて、暗号化済み、認証済み、または非セキュアになります。非セキュア ステータスは、参加者の いずれかが非セキュアであるか、または確認できないことを意味します。

ユーザが「Barge(割込み)]を押すと、「Barge(割込み)]ソフトキーの横に表示されるアイコンが、 割り込み会議のセキュリティ レベルを示します。割り込むデバイスと割り込まれるデバイスが暗号 化をサポートしている場合、システムは両デバイス間のメディアを暗号化しますが、割り込み会議 のステータスは、接続された参加者のセキュリティ レベルに応じて、非セキュア、認証済み、また は暗号化済みになります。

### <span id="page-4-0"></span>セキュアな会議の保守

会議のステータスは、参加者が加わったときと退席したときに変わります。認証済みまたは非セ キュアの参加者がコールに接続すると、暗号化された会議のセキュリティ レベルは認証済みまたは 非セキュアに下がる場合があります。同様に、認証済みまたは非セキュアの参加者がコールを切断 すると、ステータスは上がる場合があります。非セキュアの参加者が会議コールに接続すると、会 議は非セキュアになります。

参加者が会議を結合した場合、結合した会議のセキュリティ ステータスが変わった場合、保留され た会議コールが別のデバイスで再開された場合、会議コールに割り込みが入った場合、転送された 会議コールが別のデバイスで終了した場合も、会議のステータスが変わる可能性があります。

(注) Advanced Ad Hoc Conference Enabled サービス パラメータは、会議、参加、直接転送、転送などの 機能を使用してアドホック会議を互いにリンクさせることができるかどうかを決定します。

Cisco Unified Communications Manager には、セキュアな会議を保守するため、次のオプションが用 意されています。

- **•** [アドホック会議の会議リスト\(](#page-4-1)P.10-5)
- **•** 最小セキュリティ [レベルでのミートミー会議\(](#page-5-0)P.10-6)

### <span id="page-4-1"></span>アドホック会議の会議リスト

会議リストは、会議コール中に[ConfList(参加者)]ソフトキーが押された場合に、参加者の電話 機に表示されます。会議リストは、会議のステータスを示し、また、暗号化されていない参加者を 特定するために各参加者のセキュリティ ステータスを示します。

会議リストは、非セキュア、認証済み、暗号化済み、保留中のセキュリティ アイコンを表示しま す。会議の開始者は、会議リストを使用して、セキュリティ ステータスの低い参加者を退席させる ことができます。

(注) Advanced Ad Hoc Conference Enabled サービス パラメータは、会議の開始者以外の会議参加者が会 議参加者を退席させることができるかどうかを決定します。

参加者は、会議に参加すると、会議リストの一番上に追加されます。非セキュアの参加者を[ConfList (参加者)]ソフトキーと[RmLst(ドロップ)]ソフトキーでセキュアな会議から削除する方法は、 ご使用の電話機のユーザ マニュアルを参照してください。

次の各項では、セキュアなアドホック会議とその他の機能との相互作用について説明します。

#### セキュアなアドホック会議と会議の結合

アドホック会議が別のアドホック会議に結合されると、結合された会議はメンバー「Conference」と してそれ自体のセキュリティ ステータスとともにリストに表示されます。Cisco Unified Communications Manager は、会議全体のセキュリティ ステータスを判別するため、結合された会議 のセキュリティ レベルを組み込みます。

#### セキュアなアドホック会議と **C** 割り込み

ユーザが [cBarge (C 割込)]ソフトキーを押してアクティブな会議に参加すると、Cisco Unified Communications Manager はアドホック会議を作成し、割り込まれるデバイスのセキュリティ レベル と MRGL に従って会議ブリッジを割り当てます。C 割り込みメンバー名が会議リストに表示されま す。

#### セキュアなアドホック会議と割り込み

セキュアなアドホック会議の参加者に割り込みがあった場合は、会議リストで割り込み元の横に割 り込みコールのセキュリティ ステータスが表示されます。割り込み元と会議ブリッジの間のメディ アが暗号化済みであっても、割り込み発信者の接続が認証済みであるために、割り込み元のセキュ リティ アイコンが認証済みとなる場合もあります。

割り込み元がセキュアでアドホック会議が非セキュアである場合に、アドホック会議のステータス があとからセキュアに変更されると、割り込み発信者のアイコンも更新されます。

#### セキュアなアドホック会議と参加

認証済みまたは暗号化済みの電話機ユーザは、Cisco Unified IP Phone (SCCP 電話機のみ)の「Join (参加)]ソフトキーを使用して、セキュアなアドホック会議を作成またはそれに参加することがで きます。ユーザが[Join(参加)]を押してセキュリティ ステータスの不明な参加者を既存の会議に 追加すると、Cisco Unified Communications Manager は会議のステータスを不明にダウングレードし ます。「Join(参加)]を使用して新規メンバーを追加した参加者は、会議の開始者になり、新規メ ンバーやその他の参加者を会議リストから退席させることができます(Advanced Ad Hoc Conference Enabled 設定が有効になっている場合)。

#### セキュアなアドホック会議と保留 **/** 復帰

会議の開始者が参加者を追加にするため会議コールを保留にすると、追加された参加者がコールに 応答するまで、会議のステータスは不明(非セキュア)になります。新規参加者が応答すると、会 議リストで会議のステータスが更新されます。

共有回線上の発信者が保留中の会議コールを別の電話機で復帰する場合は、発信者が[Resume(復 帰)]を押したときに会議リストが更新されます。

### <span id="page-5-0"></span>最小セキュリティ レベルでのミートミー会議

管理者は、ミートミーのパターンまたは番号を非セキュア、認証済み、または暗号化済みとして設 定する際に、会議の最小セキュリティ レベルを指定できます。参加者は、最小セキュリティ要件を 満たしている必要があります。これを満たしていないと、システムは参加者をブロックして、コー ルを切断します。このアクションは、ミートミー会議コール転送、共有回線で復帰されたミート ミー会議コール、結合したミートミー会議に適用されます。

ミートミー会議を開始する電話機は、最小セキュリティ レベルを満たしている必要があります。こ れを満たしていないと、システムは試行を拒否します。最小セキュリティ レベルが認証済みまたは 暗号化済みを指定していて、セキュアな会議ブリッジが使用不可である場合、コールは失敗します。

会議ブリッジの最小レベルに非セキュアを指定すると、会議ブリッジはすべてのコールを受け入 れ、会議のステータスは非セキュアになります。ミートミー会議の安全を確保する方法は、 P.10-15 [の「ミートミー会議の最小セキュリティ](#page-14-0) レベルの設定」を参照してください。

次の各項では、セキュアなミートミー会議とその他の機能との相互作用について説明します。

### ミートミー会議とアドホック会議

ミートミー会議をアドホック会議に追加したりアドホック会議をミートミー会議に追加したりす るには、アドホック会議がミートミー会議の最小セキュリティ レベルを満たしている必要がありま す。これを満たしていないと、コールは切断されます。会議が追加されると、会議アイコンが変わ ります。

### ミートミー会議と割り込み

ある発信者がミートミー会議の参加者に割り込んだ場合にその割り込み発信者が最小セキュリ ティ要件を満たしていないと、割り込まれたデバイスのセキュリティ レベルがダウングレードし、 割り込み発信者と割り込まれたコールの両方が切断されます。

### ミートミー会議と保留 **/** 復帰

共有回線の電話機は、最小セキュリティ レベルを満たしていないかぎり、ミートミー会議を復帰で きません。電話機が最小セキュリティ レベルを満たしていない場合にユーザが[Resume(復帰)] を押すと、共有回線上のすべての電話機がブロックされます。

# <span id="page-7-0"></span>**Cisco Unified IP Phone** サポート

次の Cisco Unified IP Phone モデルは、セキュアな会議とセキュアな会議アイコンをサポートしてい ます。

- **•** Cisco Unified IP Phone 7940 および 7960(SCCP のみ、認証済みのセキュアな会議のみ)
- Cisco Unified IP Phone 7906、7911、および 7931 (SCCP のみ)
- Cisco Unified IP Phone 7941 および 7961
- **•** Cisco Unified IP Phone 7970 および 7971

警告 セキュアな会議機能をフルに活用するため、暗号化機能をサポートするリリース **8.3** に **Cisco Unified IP Phone** をアップグレードすることをお勧めします。それより前のリリースを実行してい る暗号化済みの電話機では、これらの新機能が完全にはサポートされません。これらの電話機で は、認証済みまたは非セキュアの参加者としてだけセキュアな会議に参加できます。

**Cisco Unified Communications Manager** の以前のリリースとともにリリース **8.3** を実行している **Cisco Unified IP Phone** では、会議コール中に会議のセキュリティ ステータスではなく接続のセ キュリティ ステータスが表示されます。また、会議リストなどのセキュアな会議機能はサポート されません。

Cisco Unified IP Phone に当てはまる制限の詳細については、P.10-10 [の「制限」](#page-9-0)を参照してください。

セキュアな会議コールとセキュリティ アイコンの詳細については、ご使用の電話機のユーザ ガイ ドと、今回の Cisco Unified Communications Manager リリースをサポートする Cisco Unified Communications Manager の『*Cisco Unified IP Phone* アドミニストレーション ガイド』を参照してく ださい。

# <span id="page-7-1"></span>**CTI** サポート

Cisco Unified Communications Manager は、ライセンス済み CTI デバイスでのセキュアな会議をサ ポートしています。詳細については、今回のリリースの『*Cisco Unified Communications Manager JTAPI Developers Guide*』および『*Cisco Unified Communications Manager TAPI Developers Guide*』を参 照してください。

# <span id="page-7-2"></span>トランクおよびゲートウェイでのセキュアな会議

Cisco Unified Communications Manager は、クラスタ間トランク(ICT)、H.323 トランク / ゲートウェ イ、および MGCP ゲートウェイを介してのセキュアな会議をサポートしています。ただし、リリー ス 8.2 以前を実行している暗号化済みの電話機は、ICT および H.323 コールの場合は RTP に戻り、 メディアは暗号化されません。

会議に SIP トランクが含まれる場合、セキュアな会議のステータスは非セキュアになります。また、 SIP トランク シグナリングは、クラスタ外の参加者へのセキュアな会議通知をサポートしていませ  $h_{\rm o}$ 

### <span id="page-8-0"></span>**CDR** データ

CDR データは、会議自体のセキュリティ ステータスに加えて、電話機エンドポイントから会議ブ リッジへの各コール レッグのセキュリティ ステータスも示します。CDR データベース内では、2 つの値が 2 つの異なるフィールドを使用します。

最小セキュリティ レベル要件を満たしていない参加試行をミートミー会議が拒否した場合、CDR データは終了原因コード 58(ベアラ機能を現在使用できない)を示します。詳細については、『*Cisco* Unified Communications Manager CDR Analysis and Reporting *アドミニストレーション ガイド*』を参照 してください。

# <span id="page-8-1"></span>相互作用および制限

この項では、次のトピックについて取り上げます。

- **•** [相互作用\(](#page-8-2)P.10-9)
- **•** 制限([P.10-10](#page-9-0))

### <span id="page-8-2"></span>相互作用

この項では、Cisco Unified Communications Manager とセキュアな会議機能との相互作用について説 明します。

- **•** 会議の安全を保つため、Suppress MOH to Conference Bridge サービス パラメータが False に設定 されている場合でも、セキュアなアドホック会議の参加者がコールを保留にしたりコールを パークしたとき、システムは MOH を再生しません。セキュアな会議のステータスは変わりま せん。
- **•** クラスタ間環境では、クラスタ外の会議参加者がセキュアなアドホック会議で保留を押すと、 デバイスへのメディア ストリームが停止し、MOH が再生され、メディアのステータスが不明 に変わります。クラスタ外の参加者が MOH 付きの保留コールを再開すると、会議のステータ スは上がります。
- **•** リモート ユーザが保留 / 復帰などの電話機能を起動すると、メディアのステータスが不明に変 わり、クラスタ間トランク (ICT) でのセキュアなミートミー コールは消去されます。
- **•** Cisco Unified Communications Manager Multilevel Precedence and Preemption 用のアナンシエータ のトーンやアナウンスメントがセキュアなアドホック会議中に参加者の電話機で再生される と、会議のステータスは非セキュアに変わります。
- **•** 発信者がセキュアな SCCP 電話機コールに割り込んだ場合、システムは発信先デバイスで内部 トーン再生メカニズムを使用し、会議のステータスはセキュアに保たれます。
- **•** 発信者がセキュアな SIP 電話機コールに割り込んだ場合、システムは保留トーンを再生し、そ の間、会議のステータスは非セキュアになります。
- **•** 会議がセキュアで RSVP が有効である場合、会議はセキュアに保たれます。
- **•** PSTN を含む会議コールでは、コールの IP ドメイン部分のセキュリティ ステータスだけがセ キュリティ会議アイコンで示されます。
- **•** Maximum Call Duration Timer サービス パラメータは、最大会議期間も制御します。
- **•** 会議ブリッジは、パケット キャプチャをサポートします。メディア ストリームが暗号化済み であっても、パケット キャプチャ セッション中、電話機は会議について非セキュア ステータ スを示します。
- **•** ご使用のシステムに対して設定されているメディア セキュリティ ポリシーがセキュアな会議 の動作を変える場合があります。たとえば、エンドポイントは、メディア セキュリティをサ ポートしていないエンドポイントとの会議コールに参加している場合でも、システムのメディ ア セキュリティ ポリシーに従ってメディア セキュリティを使用します。

### <span id="page-9-0"></span>制限

この項では、セキュアな会議機能での Cisco Unified Communications Manager の制限について説明し ます。

- **•** リリース 8.2 以前を実行している暗号化済みの Cisco Unified IP Phone は、認証済みまたは非セ キュアの参加者としてしかセキュアな会議に参加できません。
- **•** Cisco Unified Communications Manager の以前のリリースとともにリリース 8.3 を実行している Cisco Unified IP Phone では、会議コール中に会議のセキュリティ ステータスではなく接続のセ キュリティ ステータスが表示されます。また、会議リストなどのセキュアな会議機能はサポー トされません。
- **•** Cisco Unified IP Phone 7905 および 7911 は会議リストをサポートしていません。
- **•** 帯域幅要件のため、Cisco Unified IP Phone 7940 および 7960 は、アクティブな暗号化済みコール への暗号化済みデバイスからの割り込みをサポートしません。割り込みの試行は失敗します。
- **•** Cisco Unified IP Phone 7931 は会議の結合をサポートしていません。
- **•** SIP トランクを介して発信している電話機は、そのデバイスのセキュリティ ステータスに関わ らず、非セキュアの電話機として扱われます。
- **•** セキュアな電話機が SIP トランクを介してセキュアなミートミー会議に参加しようとすると、 コールは切断されます。SIP トランクは SIP 電話機への「認証されていないデバイス」のメッ セージの提供をサポートしていないので、電話機はこのメッセージで更新されません。また、 Cisco Unified 7960 SIP 電話機も「認証されていないデバイス」のメッセージをサポートしてい ません。
- **•** クラスタ間では、クラスタ外の参加者に対して会議リストは表示されませんが、クラスタ間の 接続でサポートされていれば、接続のセキュリティステータスは [Conference (会議)] ソフト キーの横に表示されます。たとえば、H.323 ICT 接続の場合、認証アイコンは表示されません が(システムは認証済み接続を非セキュアとして扱います)、暗号化済み接続に対する暗号化 アイコンは表示されます。

クラスタ外の参加者は、クラスタ境界を越えて別のクラスタへ接続する独自の会議を作成でき ます。システムは、接続された会議を基本的な 2 通話者間コールとして扱います。

### <span id="page-10-0"></span>会議リソースのセキュリティを確保するための設定のヒント

セキュアな会議ブリッジのリソースを設定する前に、次の情報を考慮に入れてください。

- **•** セキュアな会議メッセージ用のカスタム テキストを電話機で表示する場合は、ローカリゼー ションを使用します。詳細については、Cisco Unified Communications Manager Locale Installer の マニュアルを参照してください。
- **•** 会議またはビルトイン ブリッジは、会議コールの安全を確保するため、暗号化をサポートして いる必要があります。
- **•** セキュアな会議ブリッジ登録を有効にするには、クラスタのセキュリティ モードを混合モード に設定します。
- **•** セキュアな会議ブリッジを確立するため、会議を開始する電話機が認証済みまたは暗号化済み であることを確認してください。
- **•** 共有回線での会議の整合性を保つため、回線を共有するデバイスを別々のセキュリティ モード で設定することはしないでください。たとえば、暗号化済みの電話機が認証済みまたは非セ キュアの電話機と回線を共有するように設定することはしないでください。
- **•** クラスタ間で会議のセキュリティ ステータスを共有する場合は、SIP トランクを ICT として使 用しないでください。
- **•** クラスタのセキュリティ モードを混合モードに設定する場合は、DSP ファーム用に設定された セキュリティ モード(非セキュアまたは暗号化済み)が Cisco Unified Communications Manager の管理ページの会議ブリッジのセキュリティ モードと一致している必要があります。一致して いないと、会議ブリッジは登録されません。両方のセキュリティ モードが暗号化済みと指定さ れていれば、会議ブリッジは暗号化済みとして登録されます。両方のセキュリティ モードが非 セキュアと指定されていれば、会議ブリッジは非セキュアとして登録されます。
- **•** クラスタのセキュリティ モードを混合モードに設定し、会議ブリッジに適用したセキュリティ プロファイルが暗号化済みで会議ブリッジのセキュリティ レベルが非セキュアである場合、 Cisco Unified Communications Manager は会議ブリッジの登録を拒否します。
- **•** クラスタのセキュリティ モードを非セキュア モードに設定する場合は、会議ブリッジが登録 されるよう、DSP ファームのセキュリティ モードを非セキュアに設定してください。Cisco Unified Communications Manager の管理ページでの設定が暗号化済みであっても、会議ブリッジ は非セキュアとして登録されます。
- **•** 登録時に、会議ブリッジは認証に合格する必要があります。認証に合格するには、DSP ファー ムに Cisco Unified Communications Manager 証明書が含まれ、Cisco Unified Communications Manager に DSP ファーム システムの証明書と DSP 接続の証明書が含まれている必要がありま す。会議ブリッジが確実に認証に合格するためには、X.509 証明書名に会議ブリッジ名が含ま れている必要があります。
- **•** 会議ブリッジの証明書が失効したか、または何らかの理由で変更された場合は、Cisco Unified Communications オペレーティング システムの管理ページの証明書管理機能を使用して、信頼ス トアの証明書を更新します。証明書が一致しないと TLS 認証は失敗し、会議ブリッジは Cisco Unified Communications Manager に登録できないため機能しません。
- **•** セキュアな会議ブリッジは、ポート 2443 で TLS 接続を介して Cisco Unified Communications Manager に登録されます。非セキュアの会議ブリッジは、ポート 2000 で TCP 接続を介して Cisco Unified Communications Manager に登録されます。
- **•** 会議ブリッジのデバイスのセキュリティ モードを変更するには、Cisco Unified Communications Manager デバイスをリセットして Cisco CallManager サービスを再起動する必要があります。

# <span id="page-11-0"></span>セキュアな会議ブリッジの設定用チェックリスト

ネットワークにセキュアな会議を追加するときに、表 [10-1](#page-11-1) を参照してください。

### <span id="page-11-1"></span>表 **10-1** セキュアな会議ブリッジの設定用チェックリスト

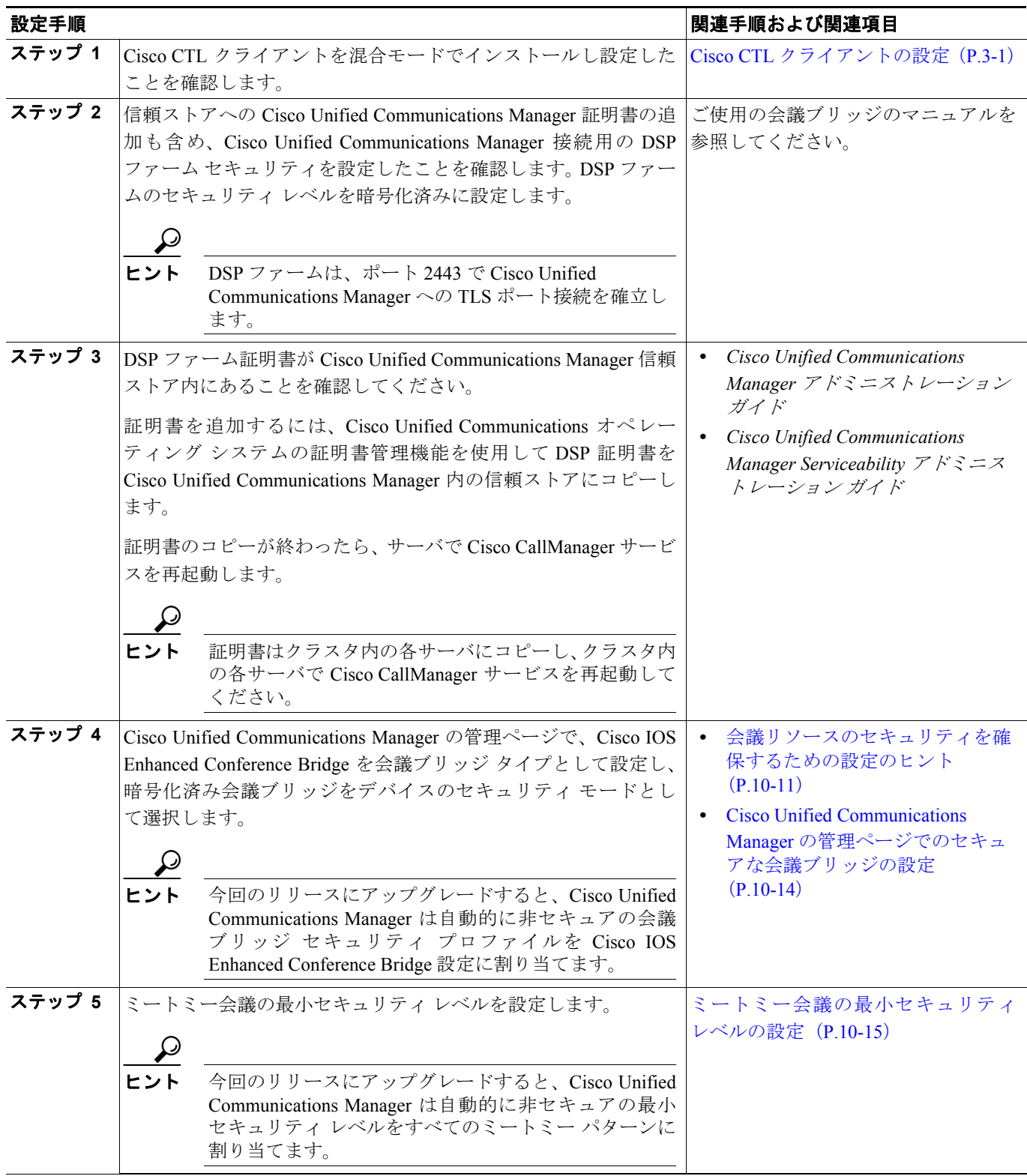

### 表 **10-1** セキュアな会議ブリッジの設定用チェックリスト(続き)

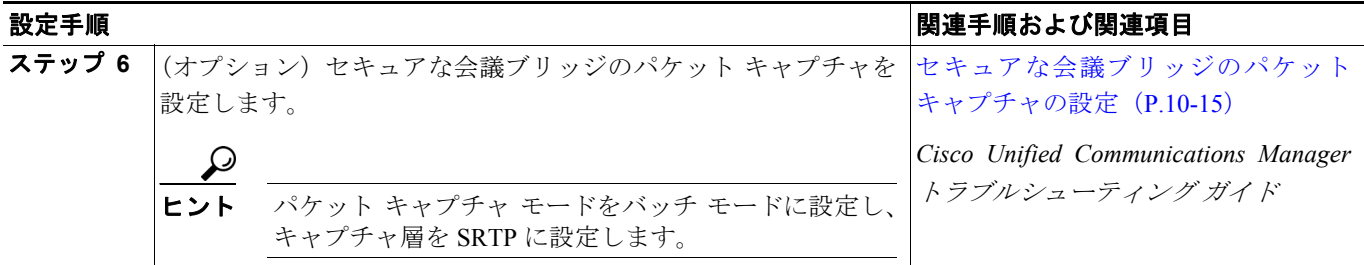

# <span id="page-13-0"></span>**Cisco Unified Communications Manager** の管理ページでのセキュア な会議ブリッジの設定

Cisco Unified Communications Manager の管理ページでセキュアな会議ブリッジを設定するには、次 の手順を実行します。会議ブリッジの暗号化を設定した後、Cisco Unified Communications Manager デバイスをリセットして、Cisco CallManager サービスを再起動する必要があります。

#### 始める前に

デバイス間の接続を安全にするため、Cisco Unified Communications Manager と DSP ファームに証明 書をインストールしたことを確認してください。

#### 手順

- ステップ **1** [メディアリソース] **>**[会議ブリッジ]を選択します。
- **ステップ2** 「会議ブリッジの検索と一覧表示 (Find and List Conference Bridges) ] ウィンドウで、Cisco IOS Enhanced Conference Bridge がインストールされていることを確認し[、ステップ](#page-13-1) 4 に進みます。

データベース内にデバイスが存在しない場合は、[新規追加]をクリックし[、ステップ](#page-13-2)3に進みます。

- <span id="page-13-2"></span>ステップ **3** [会議ブリッジの設定(Conference Bridge Configuration)] ウィンドウで、[会議ブリッジタイプ (Conference Bridge Type)]ドロップダウン リスト ボックスから[**Cisco IOS Enhanced Conference Bridge**]を選択します。『*Cisco Unified Communications Manager* アドミニストレーション ガイド』の 説明に従って、会議ブリッジ名、説明、デバイス プール、共通デバイス設定、およびロケーション を設定します。
- <span id="page-13-1"></span>ステップ **4** [デバイスセキュリティモード(Device Security Mode)]フィールドで、[**Encrypted Conference Bridge**]を選択します。
- ステップ5 [保存]をクリックします。
- ステップ **6** [リセット]をクリックします。

#### 追加の手順

その他の会議ブリッジ設定タスクを実行するため、[関連リンク]ドロップダウン リスト ボックス からオプションを選択して [移動]をクリックし、[ミートミー番号の設定 (Meet-Me Number Configuration)]ウィンドウまたは[サービスパラメータ設定(Service Parameter Configuration)]ウィ ンドウに移動します。

#### 追加情報

詳細については、P.10-16 [の「関連項目」を](#page-15-1)参照してください。

### <span id="page-14-0"></span>ミートミー会議の最小セキュリティ レベルの設定

ミートミー会議の最小セキュリティ レベルを設定するには、次の手順を実行します。

#### 手順

- ステップ **1** [コールルーティング] **>**[ミートミー番号 **/** パターン]を選択します。
- ステップ **2** [ミートミー番号の検索と一覧表示(Find and List Meet-Me Numbers)]ウィンドウで、ミートミー番 号 / パターンが設定されていることを確認し[、ステップ](#page-14-2) 4 に進みます。

ミートミー番号 / パターンが設定されていない場合は、[新規追加]をクリックし[、ステップ](#page-14-3)3に進 みます。

- <span id="page-14-3"></span>ステップ **3** [ミートミー番号の設定(Meet-Me Number Configuration)]ウィンドウで、[電話番号またはパターン (Directory Number or Pattern)]フィールドにミートミー番号または範囲を入力します。『*Cisco Unified Communications Manager* アドミニストレーション ガイド』の説明に従って、説明とパーティション の値を設定します。
- <span id="page-14-2"></span>ステップ4 [最小セキュリティレベル (Minimum Security Level)] フィールドで、[非セキュア]、[認証のみ] ま たは「暗号化」を選択します。
- ステップ **5** [保存]をクリックします。

#### 追加の手順

セキュアな会議ブリッジをまだインストールしていない場合は、P.10-14 の「[Cisco Unified](#page-13-0)  Communications Manager [の管理ページでのセキュアな会議ブリッジの設定」の](#page-13-0)説明にしたがって、 セキュアな会議ブリッジをインストールして設定します。

#### 追加情報

詳細については、P.10-16 [の「関連項目」を](#page-15-1)参照してください。

# <span id="page-14-1"></span>セキュアな会議ブリッジのパケット キャプチャの設定

セキュアな会議ブリッジのパケット キャプチャを設定するには、[サービスパラメータ設定(Service Parameter Configuration)]ウィンドウでパケット キャプチャを有効にしてから、デバイス設定ウィ ンドウで電話機、ゲートウェイ、またはトランクに対してパケット キャプチャ モードをバッチ モー ドに設定し、キャプチャ層を SRTP に設定します。詳細については、『*Cisco Unified Communications Manager* トラブルシューティング ガイド』を参照してください。

メディア ストリームが暗号化済みであっても、パケット キャプチャ セッション中、電話機は会議 に対して非セキュア ステータスを示します。

# <span id="page-15-0"></span>その他の情報

#### <span id="page-15-1"></span>関連項目

- **•** システム要件(P.1-5)
- **•** 相互作用および制限(P.1-8)
- **•** 証明書(P.1-15)
- 設定用チェックリストの概要 (P.1-26)
- **•** [セキュアな会議の概要\(](#page-1-0)P.10-2)
- **•** [会議ブリッジの要件](#page-2-0)
- **•** [セキュアな会議のアイコン\(](#page-3-0)P.10-4)
- **•** [セキュアな会議の保守\(](#page-4-0)P.10-5)
- [Cisco Unified IP Phone](#page-7-0) サポート (P.10-8)
- **•** CTI [サポート\(](#page-7-1)P.10-8)
- **•** [トランクおよびゲートウェイでのセキュアな会議\(](#page-7-2)P.10-8)
- **•** [相互作用および制限\(](#page-8-1)P.10-9)
- **•** [会議リソースのセキュリティを確保するための設定のヒント\(](#page-10-0)P.10-11)
- **•** [セキュアな会議ブリッジの設定用チェックリスト\(](#page-11-0)P.10-12)
- **•** Cisco Unified Communications Manager [の管理ページでのセキュアな会議ブリッジの設定](#page-13-0) ([P.10-14](#page-13-0))
- **•** [ミートミー会議の最小セキュリティ](#page-14-0) レベルの設定(P.10-15)
- **•** [セキュアな会議ブリッジのパケット](#page-14-1) キャプチャの設定(P.10-15)

#### シスコの関連マニュアル

- **•** 『*Cisco Unified Communications Manager* システム ガイド』の「会議ブリッジ」
- **•** 『*Cisco Unified Communications Manager* システム ガイド』の「トランスコーディング、会議、お よび MTP 用の Cisco DSP リソース」
- **•** 『*Cisco Unified Communications Manager* アドミニストレーション ガイド』の「会議ブリッジの設 定」
- **•** 『*Cisco Unified Communications Manager* アドミニストレーション ガイド』の「ミートミー番号 / パターンの設定」
- **•** *Cisco Unified Communications Operating System* アドミニストレーション ガイド
- **•** *Cisco Unified Communications Manager* トラブルシューティング ガイド
- **•** *Cisco Unified Communications Manager CDR Analysis and Reporting* アドミニストレーション ガイ ド
- **•** *Cisco Unified IP Phone* アドミニストレーション ガイド *for Cisco Unified Communications Manager*
- **•** 今回のリリースの Cisco Unified Communications Manager およびご使用の Cisco Unified IP Phone の Cisco IP Phone ユーザ ガイドおよびリリース ノート